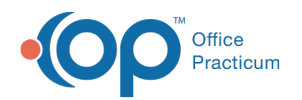

# Diagnostic Test Requisition Form

Last Modified on 08/13/2021 3:48

Version 14.19

This window map article points out some of the important aspects of the window you're working with in OP but is not intended to be instructional. To learn about topics related to using this window, see the **Related Articles** section at the bottom of this page.

## About Diagnostic Test Requisition Form

**Path: Clinical tab > Patient Chart button > Diagostic Tests > New In-House, New Send-Out, or New Legacy buttons**

The Diagnostic Test Requisition form orders in-house or outside tests or labs.

- The In-House Diagnostic Test Requisition form records any lab work and screenings done completely in the office.
- The Send-Out requisition form is used for any labs/screening tests that are partially or completely processed in another facility.
- The Legacy Requisition form adds legacy (historical) diagnostic test results. Enter as many results as you need in this form and then click the **Save** button to save the entire group.

The mapping below shows the Diagnostic Test Requisition Form window for the In-House and Send-out Diagnostic Test Requisition form.

푸 Note: Diagnostic tests ordered and recorded from the Diag Tests tab andnot from the Assess/Plan tab will be displayed in the summary of the note.

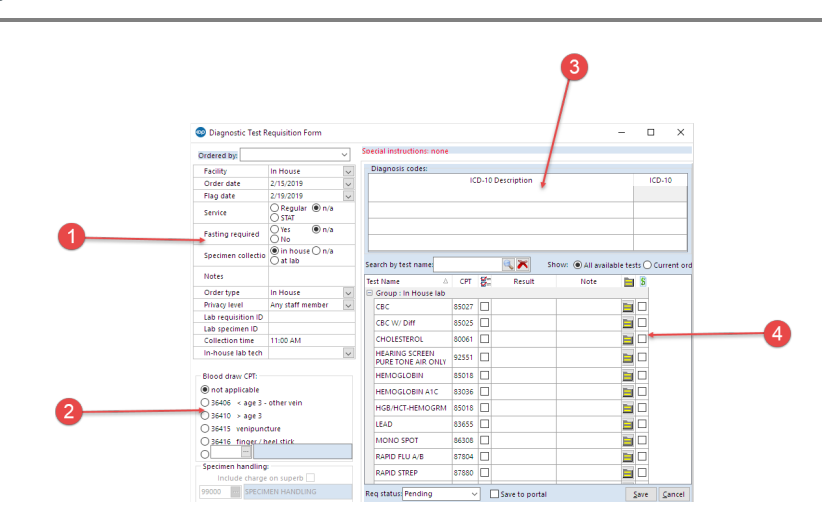

### Diagnostic Test Requisition Form Map

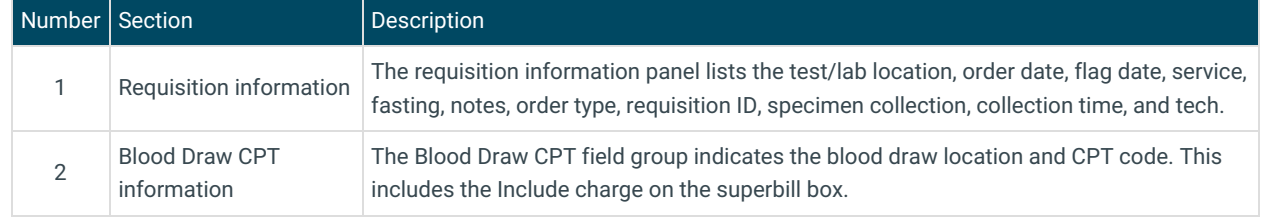

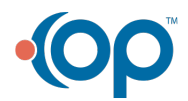

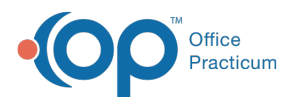

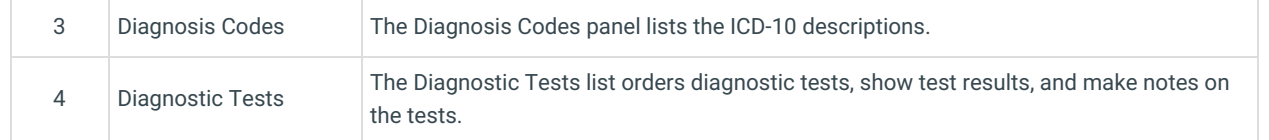

Version 14.10

## About Diagnostic Test Requisition Form

**Path: Smart Toolbar > Chart button > Diag Test tab > + In-House, + Send-Out, or + Legacy buttons**

The Diagnostic Test Requisition form orders in-house or outside tests or labs.

- The In-House Diagnostic Test Requisition form records any lab work and screenings done completely in the office.
- The Send-Out requisition form is used for any labs/screening tests that are partially or completely processed in another facility.
- The Legacy Requisition form adds legacy (historical) diagnostic test results. Enter as many results as you need in this form and then click the **Save** button to save the entire group.

The mapping below shows the Diagnostic Test Requisition Form window for the In-House and Send-out Diagnostic Test Requisition form.

**Warning**: Diagnostic tests ordered and recorded from the Diag Tests tab and NOT from the Assess/Plan tab will appear in the summary of the note if you are on version 14.8.16. If on an older version the order will NOT appear as orders in the summary of the note.

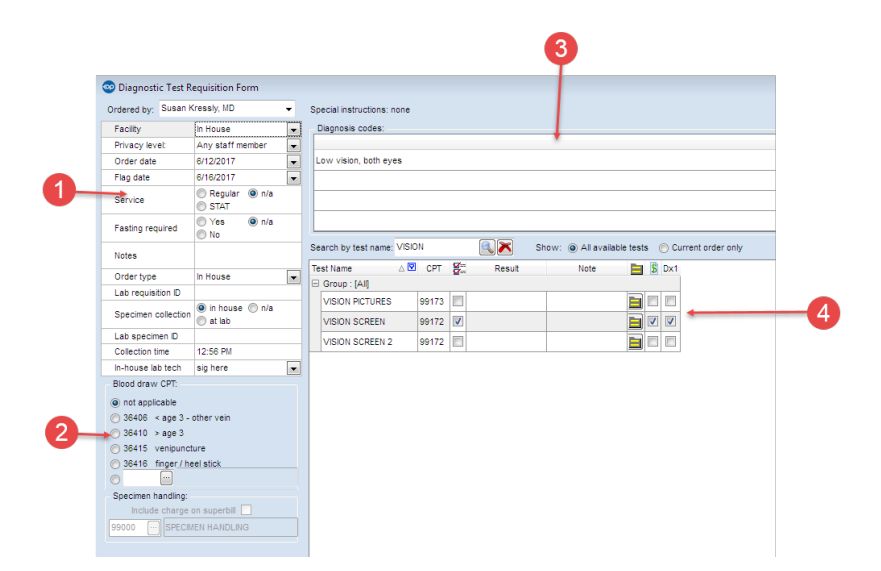

#### Diagnostic Test Requisition Form Map

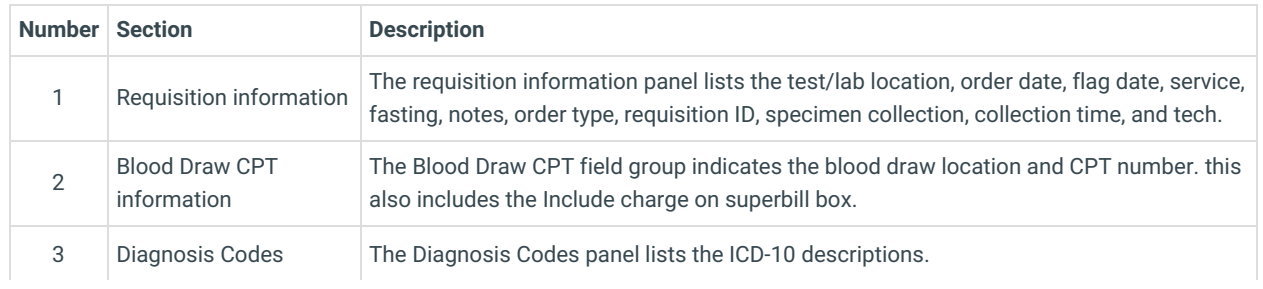

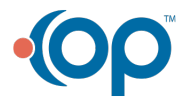

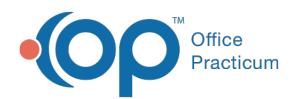

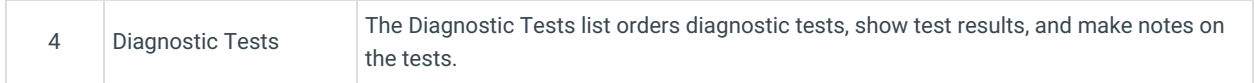

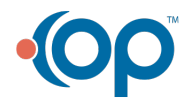